## Student Loan Acknowledgment Guide

Monday, December 28, 2020 12:13 PM

## Log in using your FSA ID and password

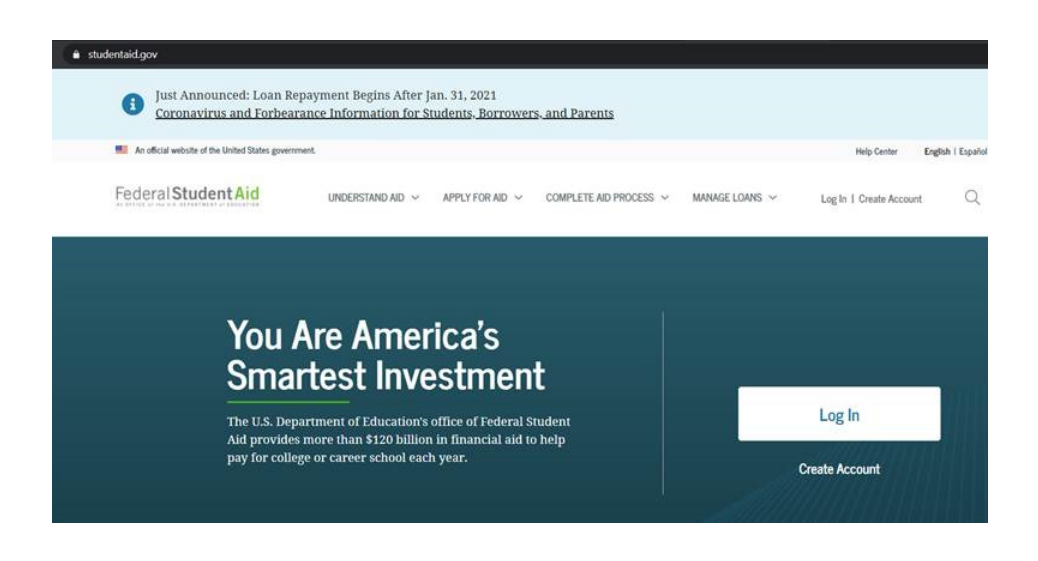

## Select Complete Aid Process

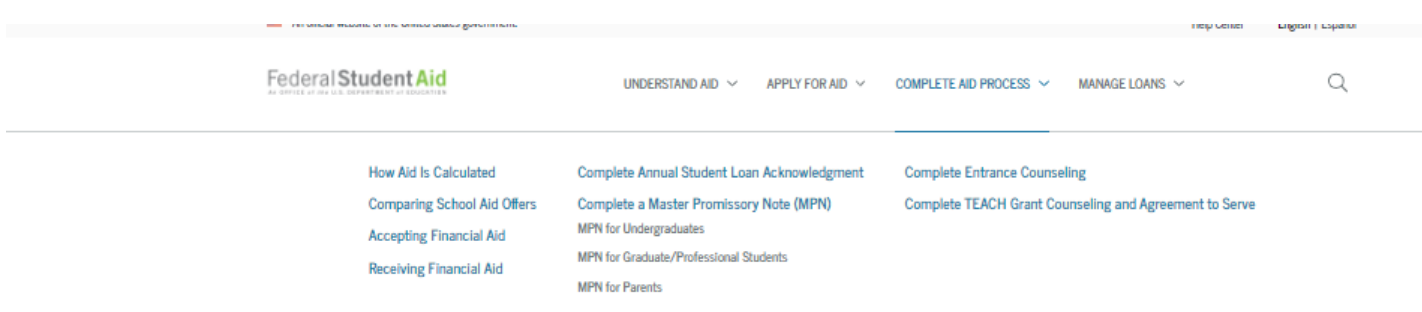

Select Complete Annual Student Loan Acknowledgment

Then select start – This sections helps students to understand how much they owe in loans and how adding more can affect the payment. It also gives first time borrowers an idea of repayment.

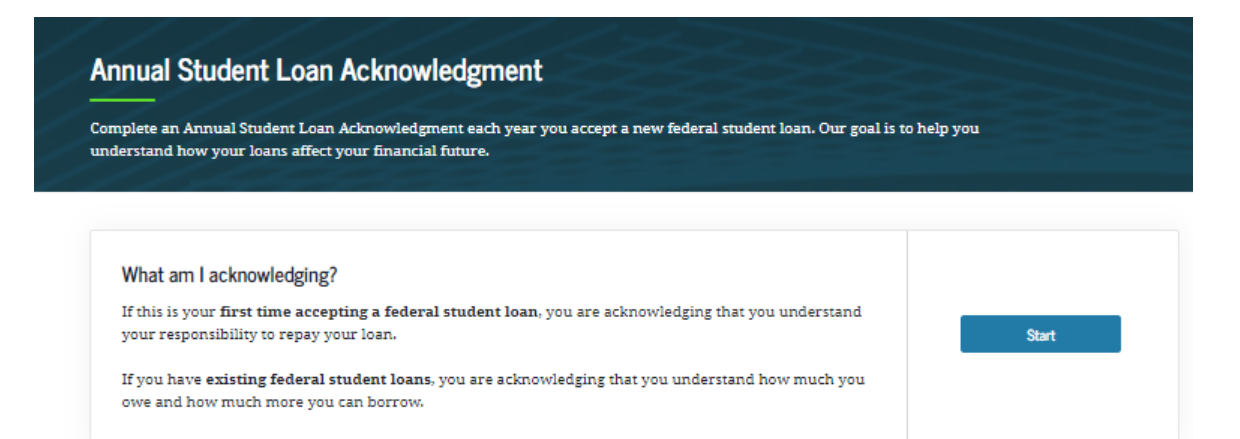

## This section will display any loans and ask for acknowledgment.

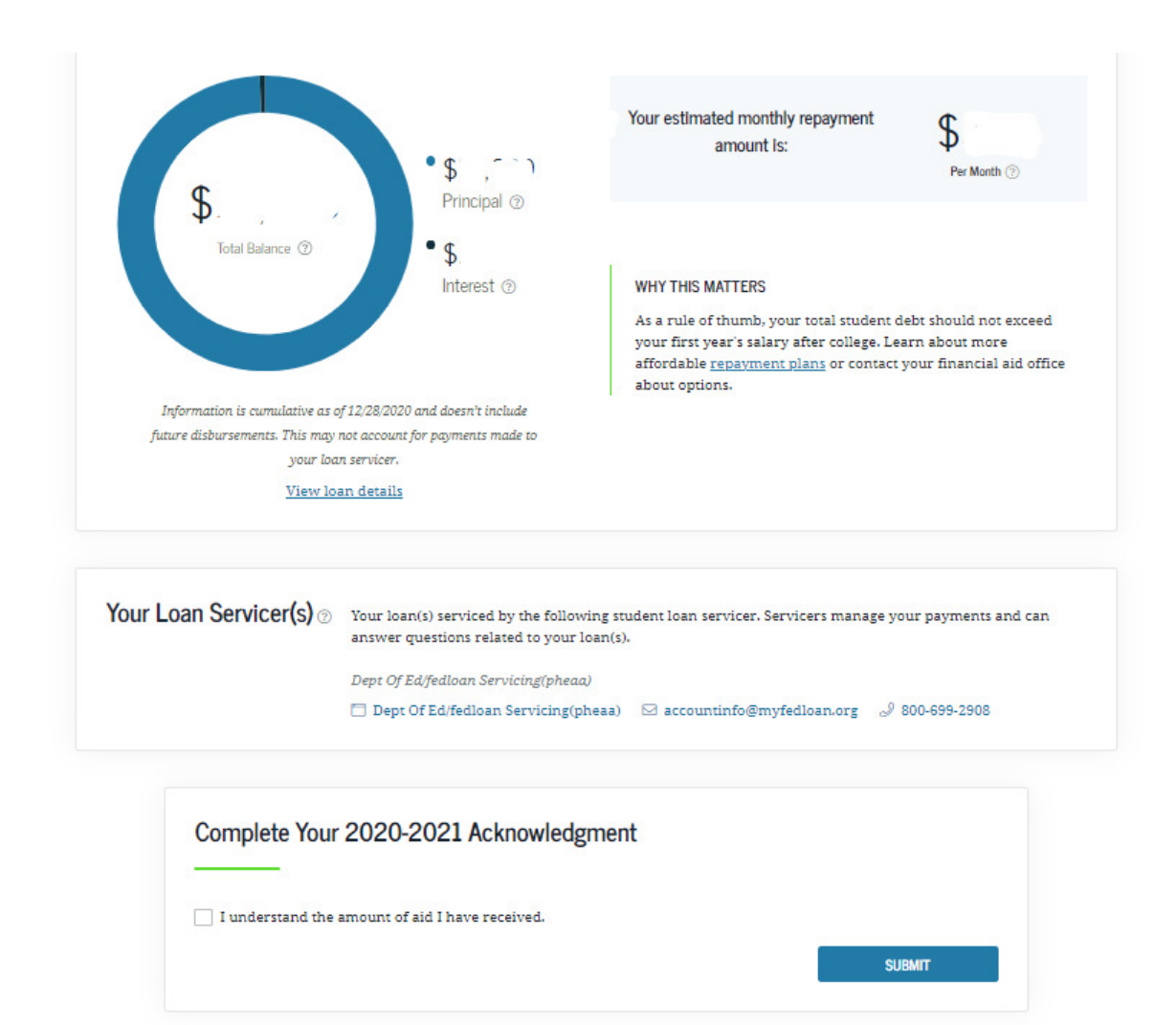

And then you are all set.

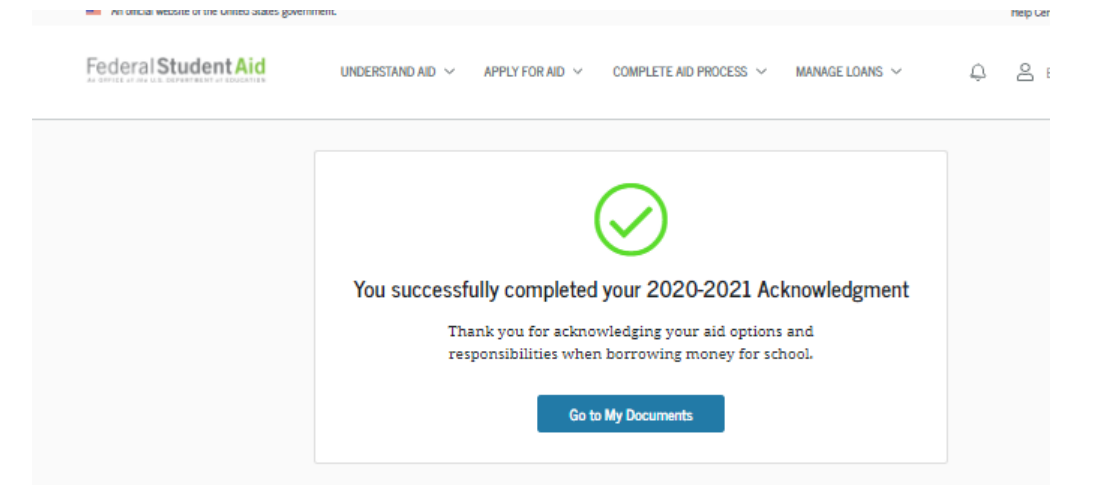